```
U-Boot SPL 2021.10-wb1.7.0-gc221f7953f (Jul 26 2023 - 08:32:47 
+0000DRAM init ok, rows:16, ncs:1, size: 1024MB
p0 mpdgctrl0 = 0 \times 01180112np0_mpdgctrl1 = 0x0e3f0e3f
p0_mprddlctl = 0x3f3f3e3e.
p0_mpwrdlctl = 0x3f3f3837
p0 mpwldectrl0 = 0 \times 000d000d
p0_mpwldectrl1 = 0 \times 000e000e
Trying to boot from MMC1
Warning - USDHC2 controller not supporting
U-Boot 2021.10-wb1.7.0-gc221f7953f (Jul 26 2023 - 08:32:47 +0000)
CPU: Freescale i.MX6ULL rev1.1 792 MHz (running at 396 MHz)
CPU: Industrial temperature grade (-40C to 105C) at 60C
Reset cause: POR
Model: Wiren Board rev. 6.1 (i.MX6UL)
Board: Wiren Board MX6UL
DRAM: 1 GiB
MMC: FSL_SDHC: 1
In: serial
Out: serial
Err: serial
Loading Environment from MMC... OK
Will only keep env vars: mmcpart bootcount upgrade_available uenvcmd 
wb_webupd otp_program otp_aes_program 
## Info: input data size = 43 = 0 \times 2Bbootcount=0
mmcpart=2
upgrade_available=0
Environment size: 43/8188 bytes
## Resetting to default environment
## Info: input data size = 43 = 0 \times 2BNet: Could not get PHY for FEC0: addr 0
No ethernet found.
Hit any key to stop autoboot: 0
## Info: input data size = 4285 = 0 \times 108Dswitch to partitions #0, OK
mmc1(part 0) is current device
eMMC found on device 1
Press FW button to enter firmware update mode
...
Entering firmware update mode.
Checking if ubootenv part is present
## Loading FIT header to 0x82000000 ...
```

```
## Loading FIT strings to 0x82000028 ...
## Loading FIT struct to 0x82000100 ...
Can't find subimage 'ubootenv'
Extracting kernel
## Loading FIT header to 0x82000000 ...
## Loading FIT strings to 0x82000028 ...
## Loading FIT struct to 0x82000100 ...
11342336 bytes read in 500 ms (21.6 MiB/s)
      Description: Update kernel
      Type: Kernel Image
      Compression: uncompressed
      Data Start: 0x82000300
      Data Size: 11333376 Bytes = 10.8 MiB
      Architecture: ARM
      OS: Linux
      Load Address: unavailable
      Entry Point: unavailable
      Hash algo: sha1
      Hash value: b6eb24f9a04042f4afcaee8a0e7f86cf7f91cf12
## Verifying ... sha1+ 
   Loading part 0 ... OK
Extracting DTB
## Loading FIT header to 0x83000000 ...
## Loading FIT strings to 0x83000028 ...
## Loading FIT struct to 0x83000100 ...
57171 bytes read in 25 ms (2.2 MiB/s)
      Description: Update DTB
      Type: Flat Device Tree
      Compression: uncompressed
      Data Start: 0x83000440
      Data Size: 47891 Bytes = 46.8 KiB
      Architecture: ARM
     Hash algo: sha1
      Hash value: 50379d0c7fb9a54564de1311fee0fb398cef285a
## Verifying ... sha1+ 
   Loading part 0 ... OK
Kernel image @ 0x82000000 [ 0x000000 - 0xacef00 ]
## Flattened Device Tree blob at 83000000
    Booting using the fdt blob at 0x83000000
    Loading Device Tree to bef8b000, end bef99b12 ... OK
Starting kernel ...
[ 0.000000] Booting Linux on physical CPU 0x0
[ 0.000000] Linux version 5.10.35-wb159 (root@wbdevenv) (arm-
linux-gnueabihf-gcc (Debian 10.2.1-6) 10.2.1 20210110, GNU ld (GNU 
Binutils for Debian) 2.35.2) #2 SMP Wed Dec 27 07:36:11 UTC 2023
[ 0.000000] CPU: ARMv7 Processor [410fc075] revision 5 (ARMv7), 
cr=10c5387d
[ 0.000000] CPU: div instructions available: patching division
```
code [ 0.000000] CPU: PIPT / VIPT nonaliasing data cache, VIPT aliasing instruction cache [ 0.000000] OF: fdt: Machine model: Wiren Board init (i.MX6UL/ ULL) [ 0.000000] Memory policy: Data cache writealloc [ 0.000000] Zone ranges: [ 0.000000] Normal [mem 0x0000000080000000-0x00000000bfffffff] [ 0.000000] Movable zone start for each node [ 0.000000] Early memory node ranges [ 0.000000] node 0: [mem 0x0000000080000000-0x00000000bfffffff] [ 0.000000] Initmem setup node 0 [mem 0x0000000080000000-0x00000000bfffffff] 0.000000] percpu: Embedded 15 pages/cpu s31692 r8192 d21556 u61440 [ 0.000000] Built 1 zonelists, mobility grouping on. Total pages: 260096 0.000000] Kernel command line: console=ttymxc0,115200 bootmode=update\_auto 0.000000] Dentry cache hash table entries: 131072 (order: 7, 524288 bytes, linear) [ 0.000000] Inode-cache hash table entries: 65536 (order: 6, 262144 bytes, linear) [ 0.000000] mem auto-init: stack:off, heap alloc:off, heap free:off [ 0.000000] Memory: 1023108K/1048576K available (6144K kernel code, 645K rwdata, 1892K rodata, 7168K init, 250K bss, 25468K reserved, 0K cma-reserved) [ 0.000000] SLUB: HWalign=64, Order=0-3, MinObjects=0, CPUs=1, Nodes=1 [ 0.000000] rcu: Hierarchical RCU implementation. [ 0.000000] rcu: RCU event tracing is enabled. [ 0.000000] rcu: RCU restricting CPUs from NR\_CPUS=4 to nr\_cpu\_ids=1. [ 0.000000] rcu: RCU calculated value of scheduler-enlistment delay is 10 jiffies. 0.000000] rcu: Adjusting geometry for rcu fanout leaf=16, nr cpu ids=1 [ 0.000000] NR\_IRQS: 16, nr\_irqs: 16, preallocated irqs: 16 [ 0.000000] random: get\_random\_bytes called from start kernel+0x2b0/0x4bc with crng init=0 [ 0.000000] Switching to timer-based delay loop, resolution 41ns [ 0.000019] sched\_clock: 32 bits at 24MHz, resolution 41ns, wraps every 89478484971ns [ 0.000065] clocksource: mxc timer1: mask: 0xffffffff max cycles: 0xffffffff, max\_idle\_ns: 79635851949 ns [ 0.002876] Console: colour dummy device 80x30 [ 0.002960] Calibrating delay loop (skipped), value calculated

using timer frequency.. 48.00 BogoMIPS (lpj=240000) [ 0.003006] pid\_max: default: 32768 minimum: 301 [ 0.003297] Mount-cache hash table entries: 2048 (order: 1, 8192 bytes, linear) [ 0.003343] Mountpoint-cache hash table entries: 2048 (order: 1, 8192 bytes, linear) [ 0.004680] CPU: Testing write buffer coherency: ok [ 0.005176] CPU0: update cpu capacity 1024 [ 0.005212] CPU0: thread -1, cpu 0, socket 0, mpidr 80000000  $[$  0.006412] Setting up static identity map for 0x80100000 -0x80100078 [ 0.006715] rcu: Hierarchical SRCU implementation. [ 0.007380] smp: Bringing up secondary CPUs ... [ 0.007418] smp: Brought up 1 node, 1 CPU [ 0.007444] SMP: Total of 1 processors activated (48.00 BogoMIPS). [ 0.007464] CPU: All CPU(s) started in SVC mode. [ 0.008522] devtmpfs: initialized [ 0.029356] VFP support v0.3: implementor 41 architecture 2 part 30 variant 7 rev 5 [ 0.029913] clocksource: jiffies: mask: 0xffffffff max\_cycles: 0xffffffff, max\_idle\_ns: 19112604462750000 ns [ 0.029967] futex hash table entries: 256 (order: 2, 16384 bytes, linear) [ 0.030172] pinctrl core: initialized pinctrl subsystem [ 0.032289] NET: Registered protocol family 16 [ 0.032911] DMA: preallocated 256 KiB pool for atomic coherent allocations [ 0.035426] thermal\_sys: Registered thermal governor 'step\_wise' [ 0.035719] cpuidle: using governor menu [ 0.220760] vdd1p1: supplied by regulator-dummy [ 0.233383] vdd3p0: supplied by regulator-dummy [ 0.246083] cpu: supplied by regulator-dummy [ 0.258725] vddsoc: supplied by regulator-dummy [ 0.633024] hw-breakpoint: found 5 (+1 reserved) breakpoint and 4 watchpoint registers. [ 0.633067] hw-breakpoint: maximum watchpoint size is 8 bytes. [ 0.633695] debugfs: Directory 'dummy-iomuxc-gpr@20e4000' with parent 'regmap' already present! [ 0.634584] imx6ul-pinctrl 20e0000.pinctrl: initialized IMX pinctrl driver [ 0.636139] imx6ul-pinctrl 2290000.iomuxc-snvs: no groups defined in /soc/bus@2200000/iomuxc-snvs@2290000 [ 0.636182] imx6ul-pinctrl 2290000.iomuxc-snvs: initialized IMX pinctrl driver [ 0.683676] mxs-dma 1804000.dma-apbh: initialized [ 0.689329] SCSI subsystem initialized [ 0.689887] usbcore: registered new interface driver usbfs [ 0.690020] usbcore: registered new interface driver hub [ 0.690149] usbcore: registered new device driver usb

[ 0.690989] gpio-48 (i2c\_rtc): enforced open drain please flag it properly in DT/ACPI DSDT/board file 0.691122] gpio-49 (i2c rtc): enforced open drain please flag it properly in DT/ACPI DSDT/board file [ 0.692065] i2c-gpio i2c\_rtc: using lines 48 (SDA) and 49 (SCL) [ 0.692744] gpio-76 (i2c\_eeprom1): enforced open drain please flag it properly in DT/ACPI DSDT/board file 0.692873] gpio-67 (i2c eeprom1): enforced open drain please flag it properly in DT/ACPI DSDT/board file [ 0.693463] i2c-gpio i2c\_eeprom1: using lines 76 (SDA) and 67 (SCL) [ 0.694112] gpio-70 (i2c\_eeprom2): enforced open drain please flag it properly in DT/ACPI DSDT/board file 0.694237] gpio-71 (i2c\_eeprom2): enforced open drain please flag it properly in DT/ACPI DSDT/board file [ 0.694846] i2c-gpio i2c\_eeprom2: using lines 70 (SDA) and 71 (SCL) [ 0.696810] gpio-30 (scl): enforced open drain please flag it properly in DT/ACPI DSDT/board file [ 0.697205] i2c i2c-1: IMX I2C adapter registered [ 0.698053] pps\_core: LinuxPPS API ver. 1 registered [ 0.698081] pps core: Software ver. 5.3.6 - Copyright 2005-2007 Rodolfo Giometti <giometti@linux.it> [ 0.698143] PTP clock support registered [ 0.700351] clocksource: Switched to clocksource mxc\_timer1 [ 0.721101] NET: Registered protocol family 2 [ 0.722729] tcp listen portaddr hash hash table entries: 512 (order: 0, 6144 bytes, linear) 0.722817] TCP established hash table entries: 8192 (order: 3, 32768 bytes, linear) [ 0.723002] TCP bind hash table entries: 8192 (order: 4, 65536 bytes, linear) [ 0.723297] TCP: Hash tables configured (established 8192 bind 8192) [ 0.723524] UDP hash table entries: 512 (order: 2, 16384 bytes, linear) [ 0.723626] UDP-Lite hash table entries: 512 (order: 2, 16384 bytes, linear) [ 0.724013] NET: Registered protocol family 1 [ 0.725245] RPC: Registered named UNIX socket transport module. [ 0.725286] RPC: Registered udp transport module. [ 0.725308] RPC: Registered tcp transport module. [ 0.725327] RPC: Registered tcp NFSv4.1 backchannel transport module. [ 1.655705] hw perfevents: enabled with armv7\_cortex\_a7 PMU driver, 5 counters available [ 1.659481] workingset: timestamp bits=30 max order=18 bucket order=0 [ 1.671048] squashfs: version 4.0 (2009/01/31) Phillip Lougher [ 1.672865] ntfs: driver 2.1.32 [Flags: R/W].

[ 1.904053] Block layer SCSI generic (bsg) driver version 0.4 loaded (major 249) [ 1.904093] io scheduler mq-deadline registered [ 1.904116] io scheduler kyber registered [ 1.916775] imx-sdma 20ec000.sdma: Direct firmware load for imx/ sdma/sdma-imx6q.bin failed with error -2 1.916832] imx-sdma 20ec000.sdma: external firmware not found, using ROM firmware [ 1.921459] 2020000.serial: ttymxc0 at MMIO 0x2020000 (irq = 28, base\_baud = 5000000) is a IMX [ 2.576902] random: fast init done [ 2.614711] printk: console [ttymxc0] enabled  $[$  2.621473] 21e8000.serial: ttymxc1 at MMIO 0x21e8000 (irq = 66, base\_baud = 5000000) is a IMX  $[$  2.632306] 21fc000.serial: ttymxc5 at MMIO 0x21fc000 (irq = 67, base\_baud = 5000000) is a IMX [ 2.675548] imx\_rngc 2284000.rng: Freescale RNGB registered (HW revision 2.129) [ 2.683548] random: crng init done [ 2.715174] brd: module loaded [ 2.736623] loop: module loaded [ 2.740145] at24 5-0050: supply vcc not found, using dummy regulator [ 2.751899] at24 5-0050: 256 byte 24c02 EEPROM, writable, 1 bytes/write 2.758889] at24 6-0050: supply vcc not found, using dummy regulator [ 2.770527] at24 6-0050: 256 byte 24c02 EEPROM, writable, 1 bytes/write [ 2.778987] libphy: Fixed MDIO Bus: probed [ 2.786422] pps pps0: new PPS source ptp0 [ 2.829156] libphy: fec\_enet\_mii\_bus: probed [ 2.835127] fec 20b4000.ethernet eth0: registered PHC device 0 [ 2.961172] pps pps1: new PPS source ptp1 [ 2.967720] libphy: fec\_enet\_mii\_bus: probed [ 2.974048] mdio\_bus 2188000.ethernet-2: MDIO device at address 3 is missing. [ 2.982550] fec 2188000.ethernet eth1: registered PHC device 1 [ 2.989410] ehci\_hcd: USB 2.0 'Enhanced' Host Controller (EHCI) Driver [ 2.996105] ehci-mxc: Freescale On-Chip EHCI Host driver [ 3.001954] usbcore: registered new interface driver cdc acm [ 3.007638] cdc\_acm: USB Abstract Control Model driver for USB modems and ISDN adapters [ 3.015993] usbcore: registered new interface driver usb-storage [ 3.077617] rtc-pcf8563 4-0051: registered as rtc0 [ 3.094605] rtc-pcf8563 4-0051: setting system clock to 2024-03-19T07:05:38 UTC (1710831938) [ 3.113468] snvs\_rtc 20cc000.snvs:snvs-rtc-lp: registered as rtc1 [ 3.119965] i2c /dev entries driver

[ 3.130111] imx6ul-pinctrl 20e0000.pinctrl: pin MX6UL\_PAD\_SD1\_DATA1 already requested by watchdog; cannot claim for watchdog 6x  $[$  3.141785] imx6ul-pinctrl 20e0000.pinctrl: pin-114 (watchdog 6x) status  $-22$ [ 3.148869] imx6ul-pinctrl 20e0000.pinctrl: could not request pin 114 (MX6UL\_PAD\_SD1\_DATA1) from group wdggrp\_6x on device 20e0000.pinctrl [ 3.161463] gpio-wdt watchdog\_6x: Error applying setting, reverse things back [ 3.168748] gpio-wdt: probe of watchdog 6x failed with error -22 [ 3.177036] sdhci: Secure Digital Host Controller Interface driver [ 3.183389] sdhci: Copyright(c) Pierre Ossman [ 3.187767] sdhci-pltfm: SDHCI platform and OF driver helper [ 3.203286] ledtrig-cpu: registered to indicate activity on CPUs [ 3.211613] usbcore: registered new interface driver usbhid [ 3.217218] usbhid: USB HID core driver [ 3.224351] NET: Registered protocol family 17 [ 3.232754] Registering SWP/SWPB emulation handler [ 3.237730] mmc0: SDHCI controller on 2194000.mmc [2194000.mmc] using ADMA [ 3.246271] registered taskstats version 1 [ 3.276083] imx\_thermal 20c8000.anatop:tempmon: Industrial CPU temperature grade - max:105C critical:100C passive:95C [ 3.288142] of cfs init [ 3.290864] of\_cfs\_init: OK [ 3.310080] Freeing unused kernel memory: 7168K [ 3.315018] Run /init as init process [ 3.347253] mmc0: new DDR MMC card at address 0001 [ 3.357501] mmcblk0: mmc0:0001 8GSD4R 7.28 GiB [ 3.370212] mmcblk0boot0: mmc0:0001 8GSD4R partition 1 31.9 MiB mount: mounting none on /dev/pts [ 3.379530] mmcblk0boot1: mmc0:0001 8GSD4R partition 2 31.9 MiB failed: No such file or directory [ 3.400898] mmcblk0rpmb: mmc0:0001 8GSD4R partition 3 512 KiB, chardev (248:0) [ 3.418838] mmcblk0: p1 p2 p3 p4 < p5 p6 > Run busybox watchdog for /dev/watchdog Run busybox watchdog for /dev/watchdog0 Run busybox watchdog for /dev/watchdog1 Run busybox watchdog for /dev/watchdog2 watchdog: can't open '/dev/watchdog': Device or resource busy Boot mode: update\_auto Board is WB6, loading ci\_hdrc\_imx module [ 3.678518] imx\_usb 2184000.usb: No over current polarity defined [ 3.698197] ci hdrc ci hdrc.0: EHCI Host Controller [ 3.703206] ci hdrc ci hdrc.0: new USB bus registered, assigned bus number 1 [ 3.740521] ci hdrc ci hdrc.0: USB 2.0 started, EHCI 1.00

```
[ 3.746755] usb usb1: New USB device found, idVendor=1d6b, 
idProduct=0002, bcdDevice= 5.10
[ 3.755262] usb usb1: New USB device strings: Mfr=3, Product=2, 
SerialNumber=1
[ 3.762651] usb usb1: Product: EHCI Host Controller
[ 3.767583] usb usb1: Manufacturer: Linux 5.10.35-wb159 ehci hcd
[ 3.773726] usb usb1: SerialNumber: ci hdrc.0
[ 3.780943] hub 1-0:1.0: USB hub found
[ 3.784787] hub 1-0:1.0: 1 port detected
[ 3.794274] ci_hdrc ci_hdrc.1: EHCI Host Controller
[ 3.799226] ci hdrc ci hdrc.1: new USB bus registered, assigned
bus number 2
[ 3.830531] ci_hdrc ci_hdrc.1: USB 2.0 started, EHCI 1.00
[ 3.836775] usb usb2: New USB device found, idVendor=1d6b,
idProduct=0002, bcdDevice= 5.10
[ 3.845229] usb usb2: New USB device strings: Mfr=3, Product=2, 
SerialNumber=1
[ 3.852644] usb usb2: Product: EHCI Host Controller
[ 3.857579] usb usb2: Manufacturer: Linux 5.10.35-wb159 ehci hcd
[ 3.863718] usb usb2: SerialNumber: ci hdrc.1
[ 3.870780] hub 2-0:1.0: USB hub found
[ 3.874668] hub 2-0:1.0: 1 port detected
[ 4.240587] usb 2-1: new high-speed USB device number 2 using 
ci_hdrc
[ 4.441525] usb 2-1: New USB device found, idVendor=0424, 
idProduct=2514, bcdDevice= b.b3
[ 4.449838] usb 2-1: New USB device strings: Mfr=0, Product=0, 
SerialNumber=0
[ 4.459806] hub 2-1:1.0: USB hub found
[ 4.464527] hub 2-1:1.0: 4 ports detected
[ 4.790517] usb 2-1.1: new high-speed USB device number 3 using 
ci_hdrc
[ 4.942131] usb 2-1.1: New USB device found, idVendor=0bda, 
idProduct=b720, bcdDevice= 2.00
     [ 4.950620] usb 2-1.1: New USB device strings: Mfr=1, Product=2, 
SerialNumber=3
[ 4.957990] usb 2-1.1: Product: 802.11n WLAN Adapter
[ 4.963002] usb 2-1.1: Manufacturer: Realtek
[ 4.967281] usb 2-1.1: SerialNumber: 00e04c000001
/init: line 317: can't create /sys/class/usb_role/*/role: 
nonexistent directory
Load modules for USB to work
Waiting for USB to settle (10/10)
Waiting for microSD to settle (3/3)
Wait for eMMC to become available...
Will use /mnt/data/.wb-restore/factoryreset.fit
[ 18.639875] EXT4-fs (mmcblk0p6): recovery complete
[ 18.646614] EXT4-fs (mmcblk0p6): mounted filesystem with ordered 
data mode. Opts: (null)
```
#################################################################### ##########

## FACTORY RESET REQUESTED

 This WILL destroy ALL YOUR DATA: configuration, scripts, files in home directory!

If you are ABSOLUTELY SURE that you want to reset Wiren

Board

to factory condition, hold the FW button for 4 seconds.

If you will not do it in 10 seconds, the controller will

reboot

without firmware update.

 If you want to perform a regular firmware update, rename FIT file to "wbX\_update.fit" without "factory-reset" suffix.

#################################################################### ##########

ooo....

Factory reset is confirmed!

====================================================================

===========

Tue Mar 19 07:06:04 UTC 2024: started update from /mnt/data/.wbrestore/factoryreset.fit ====================================================================

===========

```
Description: WirenBoard firmware update
Compatible device: contactless,imx6ul-wirenboard61
Firmware version: 202403181352
Firmware compatible: +single-rootfs +fit-factory-reset +force-
repartition +repartition-ramsize-fix 
Release name: wb-2401
Release suite: stable
Release target: wb6/bullseye
Release repo prefix: 
Time of creation: Mon Mar 18 13:55:01 UTC 2024
====================================================================
```
===========

>>> Checking SHA1 hash of install PROGRESS: 0% >>> SHA1 hash of install ok >>> Wiping data partition (factory reset)

[ 30.310444] /dev/mmcblk0p6: Can't open blockdev mount: mounting /dev/mmcblk0p6 on /mnt/data failed: Device or resource busy [ 33.770500] vref-3v3: disabling 32+0 records in 32+0 records out 16384 bytes (16 kB, 16 KiB) copied, 0.00831929 s, 2.0 MB/s >>> Firmware seems to be compatible with this controller >>> Extracting install script >>> Running install script >>> Console logging enabled; tempfile /tmp/tmp.QrjNwT, final file / mnt/data/.wb-restore/wb-console.log will be written on exit >>> Extend tmpfs size to whole RAM >>> Remount tmpfs in /tmp with size=1006M >>> Maybe update factoryreset.fit to fix tmpfs size issue at 512M RAM (with emmc update) >>> Factoryreset.fit already includes a fix for the 512MB RAM repartition issue (repartition-ramsize-fix compatibility) 32+0 records in 32+0 records out 16384 bytes (16 kB, 16 KiB) copied, 0.00366633 s, 4.5 MB/s >>> Firmware seems to be compatible with this controller >>> Wiping data partition (factory reset) [ 63.232278] /dev/mmcblk0p6: Can't open blockdev >>> Checking SHA1 hash of rootfs PROGRESS: 100% >>> SHA1 hash of rootfs ok >>> rootfs is valid, installing firmware update >>> Enlarging first rootfs partition >>> Mounting partition before calling e2fsck to renew mount time [ 105.089528] EXT4-fs (mmcblk0p2): recovery complete [ 105.095628] EXT4-fs (mmcblk0p2): mounted filesystem with ordered data mode. Opts: (null) >>> Checking and repairing filesystem on /dev/mmcblk0p2 >>> Temp toolpath: /tmp/tmp.T7xH7i rootfs: 39008/121344 files (0.6% non-contiguous), 241726/262144 blocks tune2fs 1.46.2 (28-Feb-2021) Setting time filesystem last checked to Tue Mar 19 07:08:25 2024 >>> Backing up old MBR (and partition table) 1+0 records in 1+0 records out 512 bytes copied, 0.001515 s, 338 kB/s >>> Creating a new parition table >>> New disk dump will be saved in /tmp/tmp.7KtlyZ Partition #2 contains a ext4 signature. Partition #5 contains a swap signature. Partition #6 contains a ext4 signature. Re-reading the partition table failed.: Device or resource busy

```
>>> Unmounting /mnt/data and saving its mountpoint
[171.384493] mmcblk0: p1 p2 p3 p4 < p5 p6 >
>>> Restoring mount of /dev/mmcblk0p6 to /mnt/data
[ 171.417129] EXT4-fs (mmcblk0p6): mounted filesystem with ordered 
data mode. Opts: (null)
>>> Expanding filesystem on this partition
resize2fs 1.46.2 (28-Feb-2021)
Overwriting existing filesystem; this can be undone using the 
command:
     e2undo /tmp/tmp.1GT7fu /dev/mmcblk0p2
Resizing the filesystem on /dev/mmcblk0p2 to 524287 (4k) blocks.
The filesystem on /dev/mmcblk0p2 is now 524287 (4k) blocks long.
>>> Repartition is done!
>>> rootfs enlarged!
>>> Configuring environment for repartitioned eMMC
>>> Will install to /dev/mmcblk0p2
[ 174.592486] EXT4-fs (mmcblk0p2): mounted filesystem with ordered 
data mode. Opts: (null)
>>> Cleaning up /dev/mmcblk0p2
>>> Cleaning up using rsync
>>> Mounting /dev/mmcblk0p2 at /tmp/tmp.D2nGCP
[ 189.254195] EXT4-fs (mmcblk0p2): mounted filesystem with ordered 
data mode. Opts: (null)
>>> Extracting files to new rootfs
/tmp/tmp.D2nGCP /
PROGRESS: 100%
/
>>> Recovering device certificates
[ 287.783244] EXT4-fs (loop0): mounted filesystem without journal. 
Opts: (null)
>>> Mount /dev, /proc and /sys to rootfs /tmp/tmp.D2nGCP
>>> Running post-install scripts
>>> > Processing /tmp/tmp.D2nGCP/usr/lib/wb-image-update/postinst/
10update-u-boot
Trying to install u-boot using u-boot-install-wb from new rootfs
Das U-Boot installer for Wiren Board
You are about to install U-boot image '/usr/lib/u-boot/
mx6ul wirenboard6/u-boot-with-spl.imx' on '/dev/mmcblk0' (platform
wb6)
Force installation requested
Writing U-boot image '/usr/lib/u-boot/mx6ul_wirenboard6/u-boot-with-
spl.imx' on '/dev/mmcblk0' (options 'bs=512 seek=2')
831+1 records in
831+1 records out
425816 bytes (426 kB, 416 KiB) copied, 0.633127 s, 673 kB/s
Syncing device
>>> > Processing /tmp/tmp.D2nGCP/usr/lib/wb-image-update/postinst/
10update-wbec-firmware
```

```
32+0 records in
32+0 records out
16384 bytes (16 kB, 16 KiB) copied, 0.011218 s, 1.5 MB/s
This Wiren Board does not have WBEC, exiting
>>> Unmounting /dev, /proc and /sys from rootfs /tmp/tmp.D2nGCP
>>> Current factory FIT supports single-rootfs feature, keeping it
>>> Switching to new rootfs
>>> Done!
>>> Unmounting rootfs
>>> Reboot system
[ 297.260104] ci hdrc ci hdrc.0: remove, state 4
[ 297.264892] usb usb1: USB disconnect, device number 1
[ 297.271338] ci hdrc ci hdrc.0: USB bus 1 deregistered
[ 297.280506] ci_hdrc ci_hdrc.1: remove, state 1
[ 297.284994] usb usb2: USB disconnect, device number 1
[ 297.290058] usb 2-1: USB disconnect, device number 2
[ 297.295213] usb 2-1.1: USB disconnect, device number 3
[ 297.306884] ci hdrc ci hdrc.1: USB bus 2 deregistered
[ 297.312383] imx2-wdt 20bc000.watchdog: Device shutdown: Expect 
reboot!
[ 297.319089] reboot: Restarting system
U-Boot SPL 2021.10-wb1.7.1-gaf2600c5e5 (Oct 23 2023 - 08:43:42 
+0000)
DRAM init ok, rows:16, ncs:1, size: 1024MB
. p0 mpdgctrl0 = 0 \times 01180115\cdot p^2 \overline{p} \overline{p} \overline{q} \overline{q} \overline{q} \overline{q} \overline{q} \overline{q} \overline{q} \overline{q} \overline{q} \overline{q} \overline{q} \overline{q} \overline{q} \overline{q} \overline{q} \overline{q} \overline{q} \overline{q} \overline{q} \overline{q} \overline{q} \overline{qp0_mpdctl = 0 \times 3f3f3e3dp0_mpwrdlctl = 0x3f3f3937
p.p0 mpwldectrl0 = 0x000d000d
p0 mpwldectrl1 = 0x000e000e
Trying to boot from MMC1
Warning - USDHC2 controller not supporting
U-Boot 2021.10-wb1.7.1-gaf2600c5e5 (Oct 23 2023 - 08:43:42 +0000)
CPU: Freescale i.MX6ULL rev1.1 792 MHz (running at 396 MHz)<br>CPU: Industrial temperature grade (-40C to 105C) at 65C
        Industrial temperature grade (-40C to 105C) at 65C
Reset cause: WDOG
Model: Wiren Board rev. 6.1 (i.MX6UL)
Board: Wiren Board MX6UL
DRAM: 1 GiB
MMC: FSL_SDHC: 1
In: serial
Out: serial
Err: serial
Loading Environment from MMC... OK
Will only keep env vars: mmcpart bootcount upgrade_available uenvcmd 
wb_webupd otp_program otp_aes_program
```

```
## Info: input data size = 43 = 0 \times 2Bbootcount=0
mmcpart=2
upgrade_available=1
Environment size: 43/8188 bytes
## Resetting to default environment
## Info: input data size = 43 = 0 \times 2BNet: eth0: ethernet@2188000
Saving Environment to MMC... Writing to MMC(1)... OK
Hit any key to stop autoboot: 0
\# Info: input data size = 4285 = 0x10BD
switch to partitions #0, OK
mmc1(part 0) is current device
eMMC found on device 1
Press FW button to enter firmware update mode
................................................
Checking if there is a USB storage with update file wb6_update.fit
dev: usb1_vbus @ regulator@0
starting USB...
Bus usb@2184000: USB EHCI 1.00
Bus usb@2184200: USB EHCI 1.00
scanning bus usb@2184000 for devices... 1 USB Device(s) found
scanning bus usb@2184200 for devices... EHCI timed out on TD - 
token=0x80008d80
       USB device not accepting new address (error=22)
1 USB Device(s) found
        scanning usb for storage devices... 0 Storage Device(s) found
No storage devices, perhaps not 'usb start'ed..?
No USB update detected, continuing boot
322 bytes read in 2 ms (157.2 KiB/s)
Importing environment from 0x82000000...
Checking if uenvcmd is set ...
Running default loadzimage ...
6304360 bytes read in 270 ms (22.3 MiB/s)
MMC read: dev # 1, block # 2016, count 32 ... 32 blocks read: OK
Reading overlays list from eMMC
Reading factory fdt name from eMMC
Loading factory fdt imx6ul-wirenboard690
47776 bytes read in 5 ms (9.1 MiB/s)
485 bytes read in 2 ms (236.3 KiB/s)
Applying DT overlay wb6-nogsm
597 bytes read in 3 ms (194.3 KiB/s)
Applying DT overlay wb6-wifi-rtl8723bu
509 bytes read in 3 ms (165 KiB/s)
Applying DT overlay wb6-noradio
334 bytes read in 2 ms (163.1 KiB/s)
Applying DT overlay wb6-eth1
```
254 bytes read in 2 ms (124 KiB/s) Applying DT overlay temp-industrial Applying extra overlay Booting from mmc ... Kernel image @ 0x82000000 [ 0x000000 - 0x603268 ] ## Flattened Device Tree blob at 83000000 Booting using the fdt blob at 0x83000000 Loading Device Tree to bef77000, end bef99fff ... OK Starting kernel ... [ 0.000000] Booting Linux on physical CPU 0x0 [ 0.000000] Linux version 5.10.35-wb159 (root@wbdevenv) (armlinux-gnueabihf-gcc (Debian 10.2.1-6) 10.2.1 20210110, GNU ld (GNU Binutils for Debian) 2.35.2) #1 Wed Dec 27 07:31:56 UTC 2023 [ 0.000000] CPU: ARMv7 Processor [410fc075] revision 5 (ARMv7),  $cr=10c53c7d$ [ 0.000000] CPU: div instructions available: patching division code [ 0.000000] CPU: PIPT / VIPT nonaliasing data cache, VIPT aliasing instruction cache 0.0000001 OF: fdt: Machine model: Wiren Board rev. 6.9.0 (i.MX6UL/ULL) [ 0.000000] Memory policy: Data cache writeback [ 0.000000] cma: Reserved 16 MiB at 0xbf000000 [ 0.000000] Zone ranges: [ 0.000000] Normal [mem 0x0000000080000000-0x00000000bfffffff] [ 0.000000] Movable zone start for each node [ 0.000000] Early memory node ranges [ 0.000000] node 0: [mem 0x0000000080000000-0x00000000bfffffff] [ 0.000000] Initmem setup node 0 [mem 0x0000000080000000-0x00000000bfffffff] 0.000000] CPU: All CPU(s) started in SVC mode. [ 0.000000] Built 1 zonelists, mobility grouping on. Total pages: 259840 [ 0.000000] Kernel command line: console=ttymxc0,115200 root=/ dev/mmcblk0p2 rootwait ro [ 0.000000] Dentry cache hash table entries: 131072 (order: 7, 524288 bytes, linear) [ 0.000000] Inode-cache hash table entries: 65536 (order: 6, 262144 bytes, linear) [ 0.000000] mem auto-init: stack:off, heap alloc:off, heap free:off [ 0.000000] Memory: 1008652K/1048576K available (8192K kernel code, 728K rwdata, 2776K rodata, 1024K init, 283K bss, 23540K reserved, 16384K cma-reserved) [ 0.000000] SLUB: HWalign=64, Order=0-3, MinObjects=0, CPUs=1, Nodes=1

[ 0.000000] NR IRQS: 16, nr irgs: 16, preallocated irgs: 16 [ 0.000000] random: get\_random\_bytes called from start kernel+0x234/0x3dc with crng init=0 [ 0.000000] Switching to timer-based delay loop, resolution 41ns [ 0.000017] sched\_clock: 32 bits at 24MHz, resolution 41ns, wraps every 89478484971ns 0.000057] clocksource: mxc timer1: mask: 0xffffffff max cycles: 0xffffffff, max\_idle\_ns: 79635851949 ns 0.002794] Console: colour dummy device 80x30 [ 0.002855] Calibrating delay loop (skipped), value calculated using timer frequency.. 48.00 BogoMIPS (lpj=240000) [ 0.002896] pid max: default: 32768 minimum: 301 [ 0.003311] Mount-cache hash table entries: 2048 (order: 1, 8192 bytes, linear) [ 0.003354] Mountpoint-cache hash table entries: 2048 (order: 1, 8192 bytes, linear) [ 0.005076] CPU: Testing write buffer coherency: ok  $[$  0.006300] Setting up static identity map for 0x80100000 -0x80100078 [ 0.007314] devtmpfs: initialized [ 0.025300] VFP support v0.3: implementor 41 architecture 2 part 30 variant 7 rev 5 [ 0.025820] clocksource: jiffies: mask: 0xffffffff max cycles: 0xffffffff, max\_idle\_ns: 19112604462750000 ns [ 0.025866] futex hash table entries: 256 (order: -1, 3072 bytes, linear) [ 0.027257] pinctrl core: initialized pinctrl subsystem [ 0.029282] NET: Registered protocol family 16 [ 0.031593] DMA: preallocated 256 KiB pool for atomic coherent allocations [ 0.033585] thermal sys: Registered thermal governor 'step wise' [ 0.033869] cpuidle: using governor menu [ 0.221682] vdd1p1: supplied by regulator-dummy [ 0.233820] vdd3p0: supplied by regulator-dummy [ 0.245962] cpu: supplied by regulator-dummy [ 0.258133] vddsoc: supplied by regulator-dummy [ 0.600865] No ATAGs? [ 0.600926] hw-breakpoint: found 5 (+1 reserved) breakpoint and 4 watchpoint registers. [ 0.600948] hw-breakpoint: maximum watchpoint size is 8 bytes. [ 0.601548] debugfs: Directory 'dummy-iomuxc-gpr@20e4000' with parent 'regmap' already present! [ 0.602206] imx6ul-pinctrl 20e0000.pinctrl: initialized IMX pinctrl driver [ 0.603763] imx6ul-pinctrl 2290000.iomuxc-snvs: no groups defined in /soc/bus@2200000/iomuxc-snvs@2290000 [ 0.603804] imx6ul-pinctrl 2290000.iomuxc-snvs: initialized IMX pinctrl driver [ 0.646552] mxs-dma 1804000.dma-apbh: initialized [ 0.651824] SCSI subsystem initialized

[ 0.652305] usbcore: registered new interface driver usbfs [ 0.652430] usbcore: registered new interface driver hub [ 0.652563] usbcore: registered new device driver usb [ 0.653482] gpio-48 (i2c\_rtc): enforced open drain please flag it properly in DT/ACPI DSDT/board file [ 0.653613] gpio-49 (i2c\_rtc): enforced open drain please flag it properly in DT/ACPI DSDT/board file  $0.654940$ ] i2c-gpio i2c rtc: using lines 48 (SDA) and 49 (SCL) [ 0.655822] gpio-76 (i2c\_eeprom1): enforced open drain please flag it properly in DT/ACPI DSDT/board file [ 0.655949] gpio-67 (i2c\_eeprom1): enforced open drain please flag it properly in DT/ACPI DSDT/board file [ 0.656539] i2c-gpio i2c\_eeprom1: using lines 76 (SDA) and 67 (SCL) [ 0.657235] gpio-70 (i2c\_eeprom2): enforced open drain please flag it properly in DT/ACPI DSDT/board file [ 0.657356] gpio-71 (i2c\_eeprom2): enforced open drain please flag it properly in DT/ACPI DSDT/board file  $[$  0.657945] i2c-qpio i2c eeprom2: using lines 70 (SDA) and 71 (SCL) [ 0.659539] gpio-30 (scl): enforced open drain please flag it properly in DT/ACPI DSDT/board file [ 0.659890] i2c i2c-1: IMX I2C adapter registered [ 0.660621] mc: Linux media interface: v0.10 [ 0.660731] videodev: Linux video capture interface: v2.00 [ 0.660861] pps core: LinuxPPS API ver. 1 registered  $[$  0.660883] pps core: Software ver. 5.3.6 - Copyright 2005-2007 Rodolfo Giometti <giometti@linux.it> [ 0.660935] PTP clock support registered [ 0.661568] Advanced Linux Sound Architecture Driver Initialized. [ 0.663790] clocksource: Switched to clocksource mxc timer1 [ 0.681528] NET: Registered protocol family 2 [ 0.682855] tcp\_listen\_portaddr\_hash hash table entries: 512 (order: 0, 4096 bytes, linear) [ 0.682954] TCP established hash table entries: 8192 (order: 3, 32768 bytes, linear) [ 0.683130] TCP bind hash table entries: 8192 (order: 3, 32768 bytes, linear) [ 0.683317] TCP: Hash tables configured (established 8192 bind 8192) [ 0.683538] UDP hash table entries: 512 (order: 1, 8192 bytes, linear) [ 0.683607] UDP-Lite hash table entries: 512 (order: 1, 8192 bytes, linear) [ 0.684105] NET: Registered protocol family 1 [ 0.685043] RPC: Registered named UNIX socket transport module. [ 0.685081] RPC: Registered udp transport module. [ 0.685099] RPC: Registered tcp transport module. [ 0.685116] RPC: Registered tcp NFSv4.1 backchannel transport module.

```
[ 0.686196] hw perfevents: enabled with armv7_cortex_a7 PMU 
driver, 5 counters available
    0.688987] Initialise system trusted keyrings
[ 0.689443] workingset: timestamp bits=14 max order=18
bucket_order=4
[ 0.701115] NFS: Registering the id_resolver key type
[ 0.701201] Key type id_resolver registered
[ 0.701220] Key type id_legacy registered
[ 0.939857] Key type asymmetric registered
[ 0.939897] Asymmetric key parser 'x509' registered
[ 0.940020] Block layer SCSI generic (bsg) driver version 0.4 
loaded (major 247)
[ 0.940043] io scheduler mq-deadline registered
[ 0.940061] io scheduler kyber registered
[ 0.952057] imx-sdma 20ec000.sdma: Direct firmware load for imx/
sdma/sdma-imx6q.bin failed with error -2
    0.952106] imx-sdma 20ec000.sdma: external firmware not found,
using ROM firmware
[ 0.956122] 2020000.serial: ttymxc0 at MMIO 0x2020000 (irq = 21,
base baud = 5000000) is a IMX
[ 1.619160] printk: console [ttymxc0] enabled
[ 1.625636] 21e8000.serial: ttymxc1 at MMIO 0x21e8000 (irq = 59.
base baud = 5000000) is a IMX
[ 1.669513] imx_rngc 2284000.rng: Freescale RNGB registered (HW 
revision 2.129)
[ 1.676944] random: fast init done
[ 1.680898] random: crng init done
[ 1.720960] brd: module loaded
[ 1.739253] loop: module loaded
[ 1.742771] at24 5-0050: supply vcc not found, using dummy 
regulator
[ 1.754273] at24 5-0050: 256 byte 24c02 EEPROM, writable, 1 
bytes/write
    1.761233] at24 6-0050: supply vcc not found, using dummy
regulator
[ 1.772623] at24 6-0050: 256 byte 24c02 EEPROM, writable, 1 
bytes/write
[ 1.785119] libphy: Fixed MDIO Bus: probed
[ 1.904523] pps pps0: new PPS source ptp0
[ 1.910989] libphy: fec enet mii bus: probed
[ 1.919808] fec 20b4000.ethernet ethFEC0: registered PHC device 0
[ 2.044494] pps pps1: new PPS source ptp1
[ 2.085598] libphy: fec_enet_mii_bus: probed
[ 2.090896] fec 2188000.ethernet ethFEC1: registered PHC device 1
[ 2.097989] PPP generic driver version 2.4.2
[ 2.102675] ehci_hcd: USB 2.0 'Enhanced' Host Controller (EHCI) 
Driver
[ 2.109321] ehci-mxc: Freescale On-Chip EHCI Host driver
[ 2.115084] usbcore: registered new interface driver usb-storage
[ 2.121330] usbcore: registered new interface driver
```

```
usbserial_generic
[ 2.127998] usbserial: USB Serial support registered for generic
[ 2.189760] rtc-pcf8563 4-0051: registered as rtc0
[ 2.206615] rtc-pcf8563 4-0051: setting system clock to 
2024-03-19T07:10:45 UTC (1710832245)
[ 2.225337] snvs_rtc 20cc000.snvs:snvs-rtc-lp: registered as rtc1
[ 2.231777] i2c /dev entries driver
[ 2.238589] lm75 4-0048: supply vs not found, using dummy 
regulator
[ 2.250271] lm75 4-0048: hwmon0: sensor 'lm75b'
[ 2.370440] sdhci: Secure Digital Host Controller Interface 
driver
[ 2.376723] sdhci: Copyright(c) Pierre Ossman
[ 2.381096] sdhci-pltfm: SDHCI platform and OF driver helper
[ 2.395104] ledtrig-cpu: registered to indicate activity on CPUs
[ 2.402855] usbcore: registered new interface driver usbhid
[ 2.408528] usbhid: USB HID core driver
[ 2.423884] Initializing XFRM netlink socket
[ 2.428275] mmc0: SDHCI controller on 2194000.mmc [2194000.mmc] 
using ADMA
[ 2.436557] NET: Registered protocol family 10
[ 2.444387] Segment Routing with IPv6
[ 2.448545] sit: IPv6, IPv4 and MPLS over IPv4 tunneling driver
[ 2.456614] NET: Registered protocol family 17
[ 2.461727] Key type dns_resolver registered
[ 2.470139] registered taskstats version 1
[ 2.474923] Loading compiled-in X.509 certificates
[ 2.497923] imx_thermal 20c8000.anatop:tempmon: Industrial CPU 
temperature grade - max:105C critical:100C passive:95C
[ 2.509720] of cfs init
[ 2.512312] of cfs init: OK
[ 2.520140] ALSA device list:
[ 2.523190] No soundcards found.
[ 2.527061] Waiting for root device /dev/mmcblk0p2...
[ 2.546939] mmc0: new DDR MMC card at address 0001
[ 2.552679] mmcblk0: mmc0:0001 8GSD4R 7.28 GiB 
[ 2.557767] mmcblk0boot0: mmc0:0001 8GSD4R partition 1 31.9 MiB
[ 2.564149] mmcblk0boot1: mmc0:0001 8GSD4R partition 2 31.9 MiB
[ 2.570455] mmcblk0rpmb: mmc0:0001 8GSD4R partition 3 512 KiB, 
chardev (245:0)
[ 2.581106] mmcblk0: p1 p2 p3 p4 < p5 p6 >
[ 2.621509] EXT4-fs (mmcblk0p2): mounted filesystem with ordered 
data mode. Opts: (null)
[ 2.630083] VFS: Mounted root (ext4 filesystem) readonly on 
device 179:2.
[ 2.641708] devtmpfs: mounted
[ 2.651531] Freeing unused kernel memory: 1024K
[ 2.657010] Run /sbin/init as init process
[ 3.051111] systemd[1]: systemd 247.3-7+deb11u4 running in system 
mode. (+PAM +AUDIT +SELINUX +IMA +APPARMOR +SMACK +SYSVINIT +UTMP
```
+LIBCRYPTSETUP +GCRYPT +GNUTLS +ACL +XZ +LZ4 +ZSTD +SECCOMP +BLKID +ELFUTILS +KMOD +IDN2 -IDN +PCRE2 default-hierarchy=unified) [ 3.075956] systemd[1]: Detected architecture arm. [ 3.081975] systemd[1]: Detected first boot. Welcome to **Debian GNU/Linux 11 (bullseye)**! [ 3.125659] systemd[1]: Set hostname to <wirenboard>. [ 3.135682] systemd[1]: Initializing machine ID from random generator.  $[$  5.075350] systemd $[1]$ : Invalid unit wpa supplicantwired@.service symlink multi-user.target.wants/wpa\_supplicantwired@.service. [ 5.111116] systemd[1]: Invalid unit wpa\_supplicantnl80211@.service symlink multi-user.target.wants/wpa\_supplicantnl80211@.service. [ 5.123494] systemd[1]: Invalid unit wpa\_supplicant@.service symlink multi-user.target.wants/wpa\_supplicant@.service. [ 5.152643] systemd[1]: Failed to populate /etc with preset unit settings, ignoring: Read-only file system [ 6.002341] systemd[1]: Queued start job for default target Graphical Interface. [ 6.018046] systemd[1]: Created slice system-getty.slice. [ OK ] Created slice **system-getty.slice**. [ 6.061392] systemd[1]: Created slice system-modprobe.slice. [ OK ] Created slice **system-modprobe.slice**. [ 6.102207] systemd[1]: Created slice systemserial\x2dgetty.slice. [ OK ] Created slice **system-serial\x2dgetty.slice**. [ 6.151604] systemd[1]: Created slice systemsystemd\x2dfsck.slice. [ OK ] Created slice **system-systemd\x2dfsck.slice**. [ 6.200300] systemd[1]: Created slice User and Session Slice. [ OK ] Created slice **User and Session Slice**. [ 6.234972] systemd[1]: Started Dispatch Password Requests to Console Directory Watch. [ OK ] Started **Dispatch Password …ts to Console Directory Watch**. [ 6.274990] systemd[1]: Started Forward Password Requests to Wall Directory Watch. [ OK ] Started **Forward Password R…uests to Wall Directory Watch**. [ 6.315451] systemd[1]: Condition check resulted in Arbitrary Executable File Formats File System Automount Point being skipped. [ 6.328529] systemd[1]: Reached target Local Encrypted Volumes. [ OK ] Reached target **Local Encrypted Volumes**. [ 6.365508] systemd[1]: Reached target Remote File Systems. [ OK ] Reached target **Remote File Systems**. [ 6.405019] systemd[1]: Reached target Slices. [ OK ] Reached target **Slices**. [ 6.439951] systemd[1]: Listening on fsck to fsckd communication Socket.

[ OK ] Listening on **fsck to fsckd communication Socket**. [ 6.486220] systemd[1]: Listening on initctl Compatibility Named Pipe. [ OK ] Listening on **initctl Compatibility Named Pipe**. [ 6.549676] systemd[1]: Condition check resulted in Journal Audit Socket being skipped. [ 6.560391] systemd[1]: Listening on Journal Socket (/dev/log). [ OK ] Listening on **Journal Socket (/dev/log)**. [ 6.595895] systemd[1]: Listening on Journal Socket. [ OK ] Listening on **Journal Socket**. [ 6.643072] systemd[1]: Listening on udev Control Socket. [ OK ] Listening on **udev Control Socket**. [ 6.687198] systemd[1]: Listening on udev Kernel Socket. [ OK ] Listening on **udev Kernel Socket**. [ 6.729033] systemd[1]: Condition check resulted in Huge Pages File System being skipped. [ 6.747232] systemd[1]: Mounting POSIX Message Queue File System... Mounting **POSIX Message Queue File System**... [ 6.807881] systemd[1]: Mounting /sys/kernel/config... Mounting **/sys/kernel/config**... [ 6.860378] systemd[1]: Mounting Kernel Debug File System... Mounting **Kernel Debug File System**... [ 6.905003] systemd[1]: Condition check resulted in Kernel Trace File System being skipped. [ 6.926151] systemd[1]: Starting Create list of static device nodes for the current kernel... Starting **Create list of st…odes for the current kernel**... [ 6.981138] systemd[1]: Starting Load Kernel Module drm... Starting **Load Kernel Module drm**... [ 7.045625] systemd[1]: Starting Load Kernel Module fuse... Starting **Load Kernel Module fuse**... [ 7.074119] systemd[1]: Condition check resulted in Set Up Additional Binary Formats being skipped. [ 7.096575] fuse: init (API version 7.32) [ 7.105799] systemd[1]: Starting File System Check on Root Device... Starting **File System Check on Root Device**... [ 7.156724] systemd[1]: Starting Journal Service... Starting **Journal Service**... [ 7.197192] systemd[1]: Starting Load Kernel Modules... Starting **Load Kernel Modules**... [ 7.257414] systemd[1]: Starting Coldplug All udev Devices... Starting **Coldplug All udev Devices**... [ 7.342102] systemd[1]: Mounted POSIX Message Queue File System. [ OK ] Mounted **POSIX Message Queue File System**. [ 7.404540] systemd[1]: Mounted /sys/kernel/config. [ OK ] Mounted 7.446232] systemd[1]: Mounted Kernel Debug File System. ;39m/sys/kernel/config.

[ OK ] Mounted **Kernel Debug File System**. [ 7.475674] systemd[1]: Finished Create list of static device nodes for the current kernel. [ OK ] Finished **Create list of st… nodes for the current kernel**. [ 7.555248] systemd[1]: modprobe@drm.service: Succeeded. [ 7.584530] systemd[1]: Finished Load Kernel Module drm. [ OK ] Finished **Load Kernel Module drm**. [ 7.626591] systemd[1]: modprobe@fuse.service: Succeeded. [ 7.654511] systemd[1]: Finished Load Kernel Module fuse. [ OK ] Finished **Load Kernel Module fuse**. [ 7.707143] systemd[1]: Finished File System Check on Root Device. [ OK ] Finished **File System Check on Root Device**. [ 7.769803] systemd[1]: Finished Load Kernel Modules. [ OK ] Finished **Load Kernel Modules**. [ 7.854435] systemd[1]: Mounting FUSE Control File System... Mounting **FUSE Control File System**... [ 7.905088] systemd[1]: Started File System Check Daemon to report status. [ OK ] Started **File System Check Daemon to report status**. [ 7.969012] systemd[1]: Starting Remount Root and Kernel File Systems... Starting **Remount Root and Kernel File Systems**... [ 8.055193] systemd[1]: Starting Apply Kernel Variables... Starting **Apply Kernel Variables**... [ 8.109677] systemd[1]: Started Journal Service. [ OK ] Started **Journal Service**. [ OK ] Mounted **FUSE Control File System**. [ 8.224423] EXT4-fs (mmcblk0p2): re-mounted. Opts: discard,errors=remount-ro [ OK ] Finished **Remount Root and Kernel File Systems**. [ OK ] Finished **Apply Kernel Variables**. Starting **Load/Save Random Seed**... Starting **Create System Users**... [ OK ] Finished **Load/Save Random Seed**. [ OK ] Finished **Create System Users**. Starting **Create Static Device Nodes in /dev**... [ OK ] Finished **Create Static Device Nodes in /dev**. [ OK ] Finished **Coldplug All udev Devices**. [ OK ] Reached target **Local File Systems (Pre)**. [ OK ] Set up automount **mnt-sdcard.automount**. Starting **Helper to synchronize boot up for ifupdown**... Starting **Rule-based Manage…for Device Events and Files**... [ OK ] Finished **Helper to synchronize boot up for ifupdown**. [ OK ] Started **Rule-based Manager for Device Events and Files**. [ 11.010204] Driver for 1-wire Dallas network protocol.  $[$  11.089078] gpio-68 (onewire w1): enforced open drain please flag it properly in DT/ACPI DSDT/board file [ 11.180763] gpio-11 (onewire\_w2): enforced open drain please flag it properly in DT/ACPI DSDT/board file

```
[ 11.309574] w1 master driver w1 bus master1: Attaching one wire
slave 28.00000d885de4 crc 47
[ 11.527752] w1 master driver w1 bus master2: Attaching one wire
slave 28.00000d882feb crc 8d
[ 11.708236] fec 20b4000.ethernet eth1: renamed from ethFEC0
[ OK ] Found device /dev/ttymxc0.
[ 12.566114] imx_usb 2184000.usb: No over current polarity defined
[ 12.666571] ci hdrc ci hdrc.0: EHCI Host Controller
[ 12.671527] ci_hdrc ci_hdrc.0: new USB bus registered, assigned 
bus number 1
[ 12.793957] ci hdrc ci hdrc.0: USB 2.0 started, EHCI 1.00
[ 12.841696] usb usb1: New USB device found, idVendor=1d6b,
idProduct=0002, bcdDevice= 5.10
[ 12.850039] usb usb1: New USB device strings: Mfr=3, Product=2, 
SerialNumber=1
[ 12.857300] usb usb1: Product: EHCI Host Controller
[ 12.862186] usb usb1: Manufacturer: Linux 5.10.35-wb159 ehci_hcd
[ 12.868235] usb usb1: SerialNumber: ci hdrc.0
[ 12.888471] fec 2188000.ethernet eth0: renamed from ethFEC1
[ 13.174799] hub 1-0:1.0: USB hub found
[ 13.193938] hub 1-0:1.0: 1 port detected
[ 13.285923] ci_hdrc ci_hdrc.1: EHCI Host Controller
[ 13.306646] ci_hdrc ci_hdrc.1: new USB bus registered, assigned
bus number 2
[ 13.413907] ci_hdrc ci_hdrc.1: USB 2.0 started, EHCI 1.00
[ 13.466618] usb usb2: New USB device found, idVendor=1d6b,
idProduct=0002, bcdDevice= 5.10
[ 13.474980] usb usb2: New USB device strings: Mfr=3, Product=2, 
SerialNumber=1
[ 13.482210] usb usb2: Product: EHCI Host Controller
[ 13.487146] usb usb2: Manufacturer: Linux 5.10.35-wb159 ehci hcd
[ 13.493162] usb usb2: SerialNumber: ci_hdrc.1
[ 13.613972] usb usb1-port1: over-current condition
[ 13.794817] hub 2-0:1.0: USB hub found
[ 13.848968] hub 2-0:1.0: 1 port detected
[ 14.293924] usb 2-1: new high-speed USB device number 2 using 
ci_hdrc
[ 14.565068] usb 2-1: New USB device found, idVendor=0424, 
idProduct=2514, bcdDevice= b.b3
[ 14.573307] usb 2-1: New USB device strings: Mfr=0, Product=0,
SerialNumber=0
[ 14.680588] hub 2-1:1.0: USB hub found
[ 14.763897] hub 2-1:1.0: 4 ports detected
[ 15.123907] usb 2-1.1: new high-speed USB device number 3 using 
ci_hdrc
[ 15.325564] usb 2-1.1: New USB device found, idVendor=0bda,
idProduct=b720, bcdDevice= 2.00
[ 15.334008] usb 2-1.1: New USB device strings: Mfr=1, Product=2, 
SerialNumber=3
[ 15.341360] usb 2-1.1: Product: 802.11n WLAN Adapter
```
[ 15.346363] usb 2-1.1: Manufacturer: Realtek [ 15.350642] usb 2-1.1: SerialNumber: 00e04c000001 [ OK ] Found device **/dev/mmcblk0p5**. [ 16.081349] cfg80211: Loading compiled-in X.509 certificates for regulatory database [ 16.101713] Bluetooth: Core ver 2.22 [ OK ] Found device **/dev/mmcblk0p6**. [ 16.124089] NET: Registered protocol family 31 [ 16.128585] Bluetooth: HCI device and connection manager initialized [ 16.160089] Bluetooth: HCI socket layer initialized [ 16.183959] Bluetooth: L2CAP socket layer initialized [ 16.189095] Bluetooth: SCO socket layer initialized [ 16.206847] cfg80211: Loaded X.509 cert 'sforshee: 00b28ddf47aef9cea7' [ 16.252080] cfg80211: loaded regulatory.db is malformed or signature is missing/invalid [ 16.303929] usbcore: registered new interface driver btusb [ 16.312185] Bluetooth: hci0: RTL: examining hci ver=06 hci rev=000b lmp ver=06 lmp subver=8723 [ 16.322189] Bluetooth: hci0: RTL: rom\_version status=0 version=1 [ 16.328306] Bluetooth: hci0: RTL: loading rtl bt/rtl8723b fw.bin [ 16.336708] Bluetooth: hci0: RTL: loading rtl\_bt/ rtl8723b\_config.bin [ 16.343251] bluetooth hci0: Direct firmware load for rtl\_bt/ rtl8723b\_config.bin failed with error -2 [ 16.352526] Bluetooth: hci0: RTL: cfg\_sz -2, total sz 22496 [ OK ] Listening on **Load/Save RF …itch Status /dev/rfkill Watch**. Activating swap **/dev/mmcblk0p5**... Starting **File System Check on /dev/mmcblk0p6**... Starting **Load/Save RF Kill Switch Status**... [ 16.940744] RTL871X: module init start [ 16.944607] RTL871X: rtl8723bu BT-Coex version = BTCOEX20140507-4E40 [ 17.020209] Adding 262140k swap on /dev/mmcblk0p5. Priority:-2 extents:1 across:262140k SSDsc [ 17.183139] Bluetooth: hci0: RTL: fw version 0x0e2f9f73 [ 17.189534] RTL871X: rtw\_ndev\_init(wlan0) [ 17.213550] RTL871X: rtw\_ndev\_init(wlan1) [ 17.233684] usbcore: registered new interface driver rtl8723bu [ 17.239628] RTL871X: module init ret=0 [ OK ] Activated swap **/dev/mmcblk0p5**. [ OK ] Reached target **Swap**. [ OK ] Finished **File System Check on /dev/mmcblk0p6**. [ 17.447645] usbcore: registered new interface driver rtl8xxxu Mounting **/mnt/data**... [ 17.723531] EXT4-fs (mmcblk0p6): mounted filesystem with ordered data mode. Opts: discard [ OK ] Started **Load/Save RF Kill Switch Status**. [ OK ] Mounted **/mnt/data**.

```
 Mounting /var/log...
[ OK ] Mounted /var/log.
[ OK ] Reached target Local File Systems.
          Starting Flush Journal to Persistent Storage...
          Starting prepare mounts and symlinks to config files...
[ 18.412163] systemd-journald[122]: Received client request to 
flush runtime journal.
[ OK ] Finished Flush Journal to Persistent Storage.
[ OK ] Finished prepare mounts and symlinks to config files.
          Starting Create Volatile Files and Directories...
[ OK ] Finished Create Volatile Files and Directories.
          Starting Update UTMP about System Boot/Shutdown...
[ OK ] Finished Update UTMP about System Boot/Shutdown.
[ OK ] Reached target System Initialization.
[ OK ] Started Monitor directorie… templates for wb-mqtt-serial.
[ OK ] Started Daily apt download activities.
[ OK ] Started Daily apt upgrade and clean activities.
[ OK ] Started Periodic ext4 Onli…ata Check for All Filesystems.
[ OK ] Started Discard unused blocks once a week.
[ OK ] Started Daily rotation of log files.
[ OK ] Started Daily Cleanup of Temporary Directories.
[ OK ] Reached target Paths.
[ OK ] Reached target Timers.
[ OK ] Listening on Avahi mDNS/DNS-SD Stack Activation Socket.
[ OK ] Listening on D-Bus System Message Bus Socket.
[ OK ] Listening on fcgiwrap Socket.
[ OK ] Listening on KNX Daemon (socket).
[ OK ] Reached target Sockets.
[ OK ] Reached target Basic System.
          Starting Bluetooth service...
[ OK ] Started Regular background program processing daemon.
[ OK ] Started D-Bus System Message Bus.
          Starting Network Manager...
          Starting Remove Stale Onli…t4 Metadata Check Snapshots...
          Starting Authorization Manager...
          Starting User Login Management...
[ OK ] Started watch config files.
          Starting Initialize Wiren Board Device Tree overlays...
[ 23.291648] Bluetooth: BNEP (Ethernet Emulation) ver 1.3
[ 23.297059] Bluetooth: BNEP filters: protocol multicast
[ OK ] Started Generates wb-mqtt-… UI schema for wb-mqtt-confed.
[ 23.391351] Bluetooth: BNEP socket layer initialized
          Starting initialize filesystems at first boot...
          Starting WPA supplicant...
[ OK ] Started Authorization Manager.
          Starting Modem Manager...
[ OK ] Started Bluetooth service.
[ OK ] Started WPA supplicant.
[ OK ] Reached target Bluetooth.
          Starting Hostname Service...
```

```
[ OK ] Started User Login Management.
[ OK ] Started Modem Manager.
[ OK ] Started Network Manager.
          Starting Network Manager Wait Online...
[ OK ] Started Hostname Service.
          Starting Network Manager Script Dispatcher Service...
[ OK ] Started Network Manager Script Dispatcher Service.
[ 35.914222] SMSC LAN8710/LAN8720 20b4000.ethernet-1:00: attached 
PHY driver [SMSC LAN8710/LAN8720] 
(mii_bus:phy_addr=20b4000.ethernet-1:00, irq=POLL)
    [ 36.319324] SMSC LAN8710/LAN8720 20b4000.ethernet-1:01: attached 
PHY driver [SMSC LAN8710/LAN8720] 
(mii bus:phy addr=20b4000.ethernet-1:01, irq=POLL)
[ 38.085162] fec 2188000.ethernet eth0: Link is Up - 100Mbps/Full
- flow control rx/tx
[ 38.644314] fec 20b4000.ethernet eth1: Link is Up - 100Mbps/Full
- flow control off
[ 40.356335] IPv6: ADDRCONF(NETDEV_CHANGE): eth0: link becomes 
ready
[ 40.394091] IPv6: ADDRCONF(NETDEV CHANGE): eth1: link becomes
ready
[ ***] (4 of 4) A start job is running for…ice Tree overlays 
(42s / 3min 17s)
   [ 49.078730] RTL871X: assoc success
[ ***] (1 of 4) A start job is running for…a Check Snapshots 
(56s / no limit)
[ OK ] Finished Initialize Wiren Board Device Tree overlays.
          Starting Raise network interfaces...
[ OK ] Started Network connection…rvice for Wiren Board devices.
          Starting Power on GSM modem...
          Starting KNXD Configurator for Wiren Board...
[ OK ] Finished Raise network interfaces.
[ INFO ] Skipped Power on GSM modem.
[FAILED] Failed to start Network Manager Wait Online.
See 'systemctl status NetworkManager-wait-online.service' for 
details.
[ OK ] Stopped Network connection…rvice for Wiren Board devices.
[ OK ] Started Network connection…rvice for Wiren Board devices.
[ OK ] Finished Remove Stale Onli…ext4 Metadata Check Snapshots.
[ OK ] Finished initialize filesystems at first boot.
[ OK ] Reached target First Boot Complete.
[ OK ] Reached target Network.
          Starting Avahi mDNS/DNS-SD Stack...
          Starting dnsmasq - A light…DHCP and caching DNS server...
          Starting Access point and …rver for Wi-Fi and Ethernet...
          Starting KNX Daemon...
          Starting Mosquitto MQTT Broker...
          Starting Network Time Service...
          Starting OpenBSD Secure Shell server...
          Starting Commit a transient machine-id on disk...
```
 Starting **Permit User Sessions**... Starting **MQTT Driver for ADC**... Starting **MQTT Driver for GPIO-controlled switches**... [ OK ] Started **MQTT Driver for serial devices**. [ OK ] Started **Kernel 1-Wire MQTT driver for WB-HomA**. [ OK ] Started **KNX Daemon**. [ OK ] Finished **KNXD Configurator for Wiren Board**. [ **INFO** ] Skipped **dnsmasq - A lightw…t DHCP and caching DNS server**. [ **INFO** ] Skipped **Access point and a…server for Wi-Fi and Ethernet**. [ OK ] Started **Network Time Service**. [ OK ] Finished **Commit a transient machine-id on disk**. [ OK ] Finished **Permit User Sessions**. [ OK ] Started **Avahi mDNS/DNS-SD Stack**. [ OK ] Reached target **Network is Online**. [ OK ] Reached target **Host and Network Name Lookups**. [ OK ] Started **Getty on tty1**. Starting **LSB: Brings up/down network automatically**... Starting **A high performanc… and a reverse proxy server**... [ OK ] Started **Serial Getty on ttymxc0**. [ OK ] Reached target **Login Prompts**. Starting **Compensation of s…e-tree (with opposite sign)**... [ OK ] Started **OpenBSD Secure Shell server**. [ OK ] Started **Mosquitto MQTT Broker**. [ 140.590789] process '/usr/sbin/netplugd' started with executable stack [ OK ] Started **Wiren Board modbus devices manager**. [ OK ] Started **one-click diagnost… generating archive with data**. [ OK ] Started **Wiren Board configuration editor backend**. [ OK ] Started **Wiren Board database logger**. Starting **Wiren Board MQTT to IEC 60870-5-104 gateway**... [ OK ] Started **Wiren Board MQTT KNX bridge**. [ OK ] Started **Wiren Board journald to MQTT gateway**. Starting **Wiren Board MQTT to Modbus TCP gateway**... [ OK ] Started **metrics sender.**. [ OK ] Started **Virtual MQTT devic…r Network Manager connections**. Starting **Wiren Board MQTT to OPC UA gateway**... [ OK ] Started **MQTT Rule engine for Wiren Board**. [ OK ] Started **Wiren Board firmware update service**. [ OK ] Finished **Compensation of s…ice-tree (with opposite sign)**. [ OK ] Started **Wiren Board MQTT to IEC 60870-5-104 gateway**. [ OK ] Started **Wiren Board MQTT to OPC UA gateway**. Debian GNU/Linux 11 wirenboard-AWVJRXHQ ttymxc0 wirenboard-AWVJRXHQ login: root Password: Login incorrect wirenboard-AWVJRXHQ login: root Password:

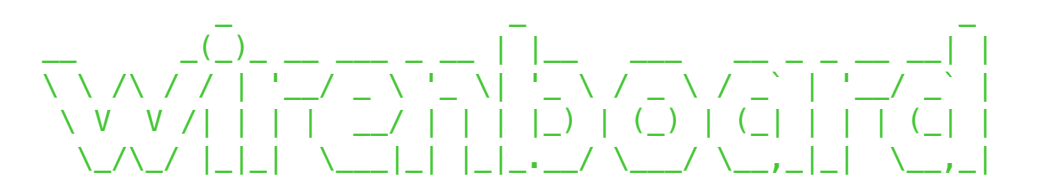

Welcome to Wiren Board 6.9 (s/n **AWVJRXHQ**), release **wb-2401** (as **stable**) Linux wirenboard-AWVJRXHQ 5.10.35-wb159 #1 Wed Dec 27 07:31:56 UTC 2023 armv7l GNU/Linux

System load: 9.78 3.78 1.42 Up time: 3 min Memory usage:  $15\%$  of 0.98G  $\,$  Usage of /:  $\,$   $\,$   $\,33\%$  of 2.0G  $\,$ /mnt/data: 10% of 4.9G

root@wirenboard-AWVJRXHQ:~# df -h Filesystem Size Used Avail Use% Mounted on /dev/root 2.0G 600M 1.3G 33% / devtmpfs 493M 0 493M 0% /dev tmpfs 502M 0 502M 0% /dev/shm tmpfs 201M 1.2M 200M 1% /run tmpfs 5.0M 0 5.0M 0% /run/lock /dev/mmcblk0p6 4.9G 432M 4.2G 10% /mnt/data tmpfs 101M 0 101M 0% /run/user/0